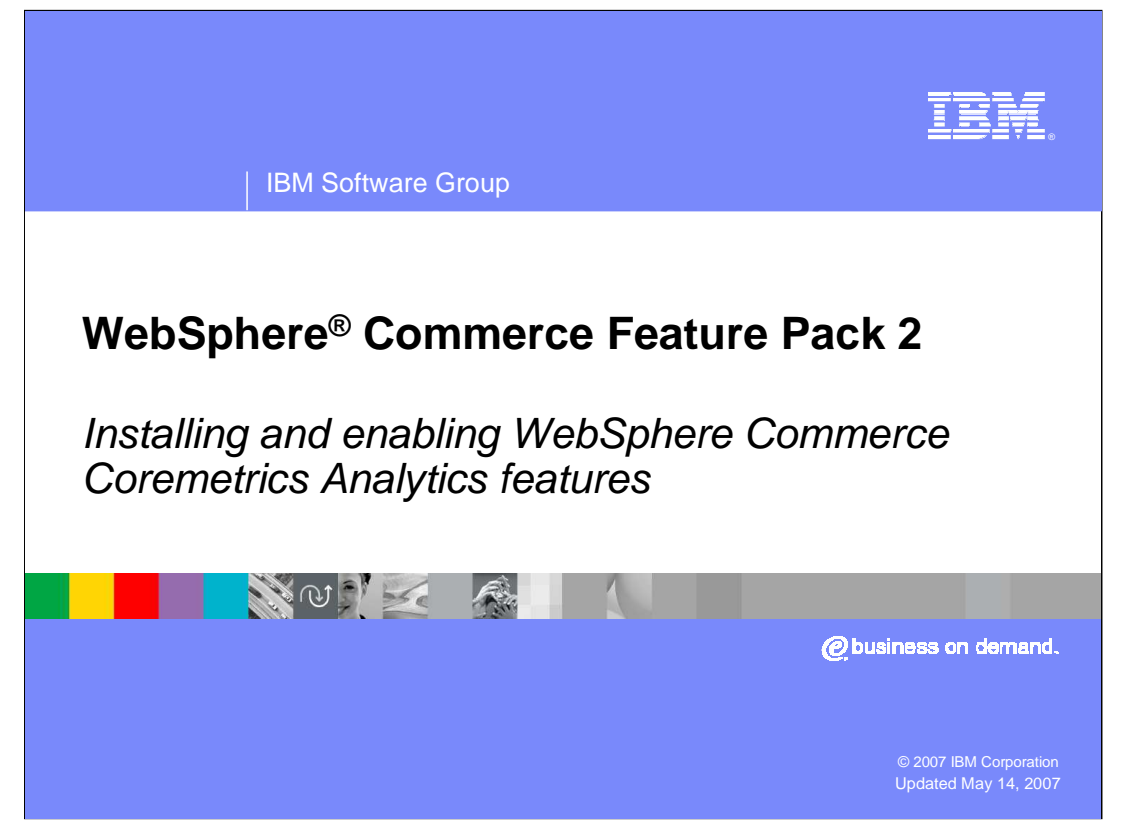

This presentation will discuss how to install Feature Pack 2 and how to enable the two WebSphere Commerce features for Coremetrics analytics.

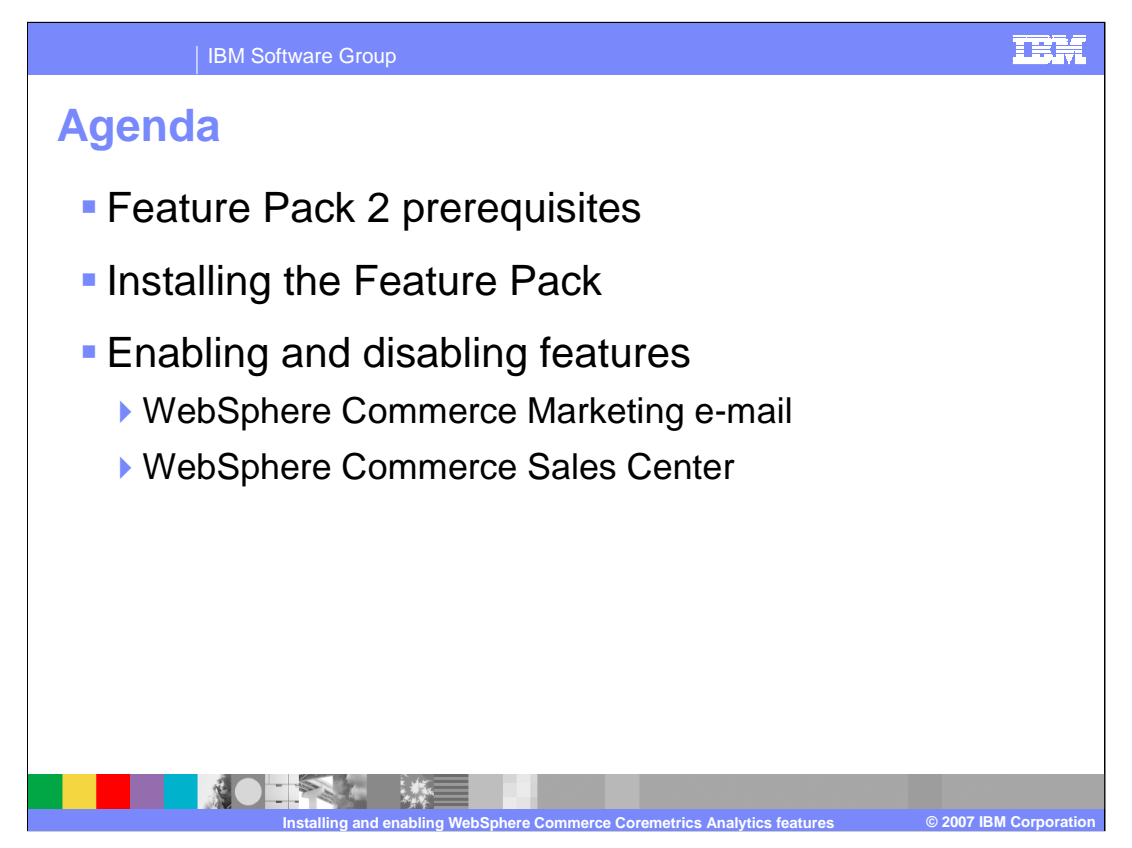

This presentation discusses the prerequisites for the two Coremetrics features, feature pack installation and how to enable these two features.

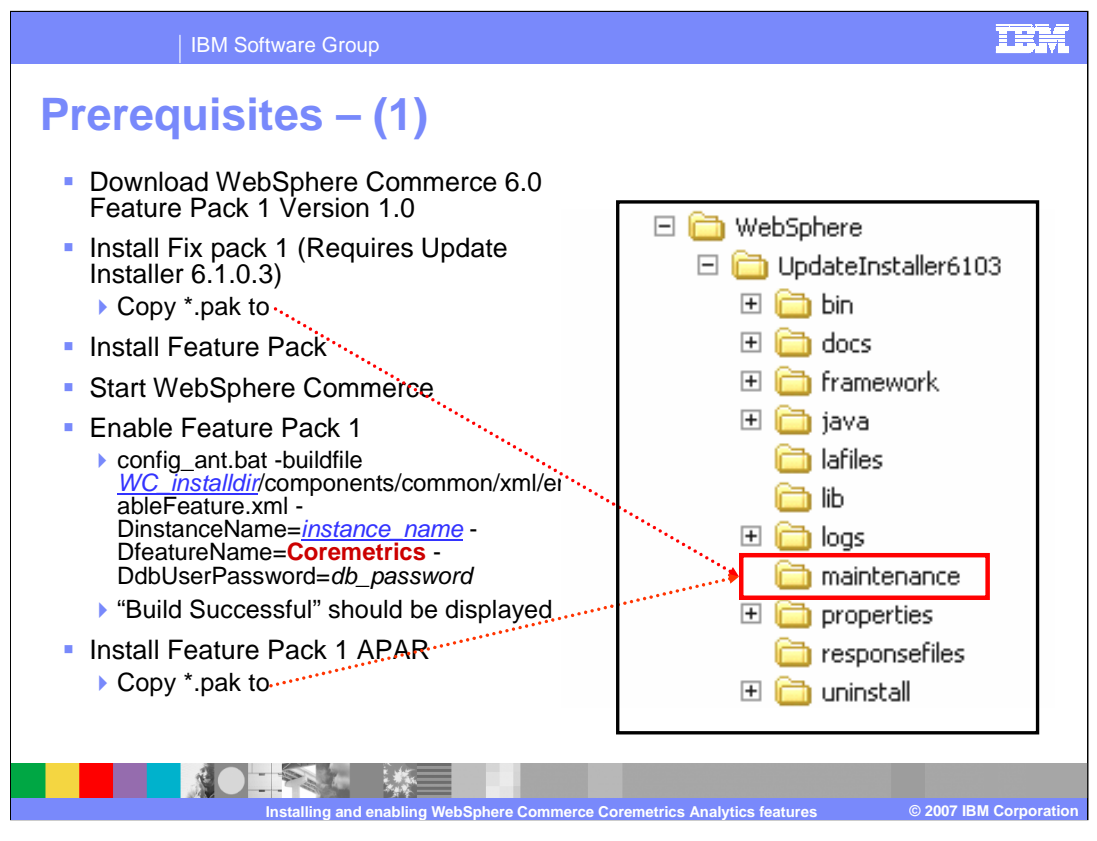

In order to install Feature Pack 2, Fix Pack 1, Feature Pack 1 and the Feature Pack 1 APAR must be installed and the "Coremetrics" component must be enabled. It is important to note that Fix Pack 1 must be installed using the 6.1.0.3 version of the Update Installer, not the 6.1.0.4 update installer. The downloaded fix pack file must then be copied to the update installer's maintenance directory. After the fix pack has been installed, install feature pack 1 then start the WebSphere Commerce server. To enable the Coremetrics feature within Feature Pack 1, issue the command in the screen capture from the WebSphere Commerce bin directory.

After the feature has been successfully enabled, install the APAR for Feature Pack 1. It can be obtained from the Feature Pack 2 download site.

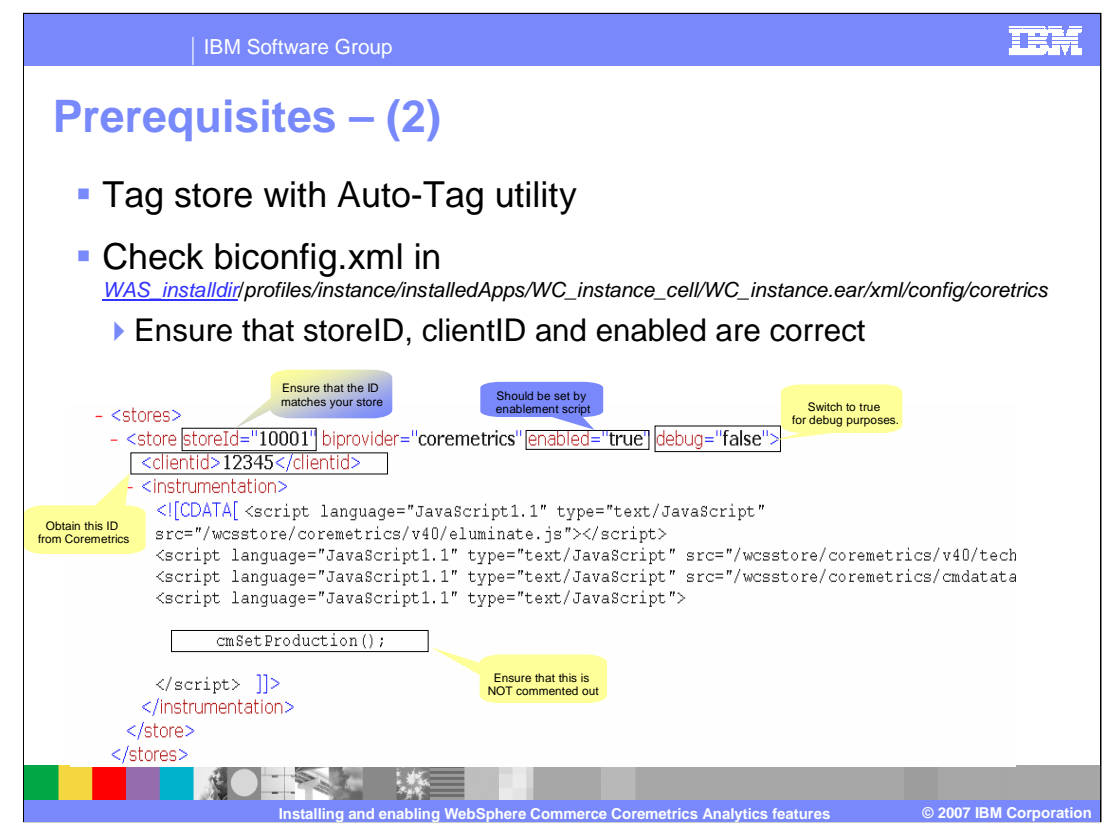

After enabling the Coremetrics feature, it is a good idea to ensure that biconfig.xml is correct. The item denoted by the blue background is the only item that is enabled automatically. All other values must be edited manually. The storeId should be set correctly according to the type of store published but always sure that this Id is correct for your environment.

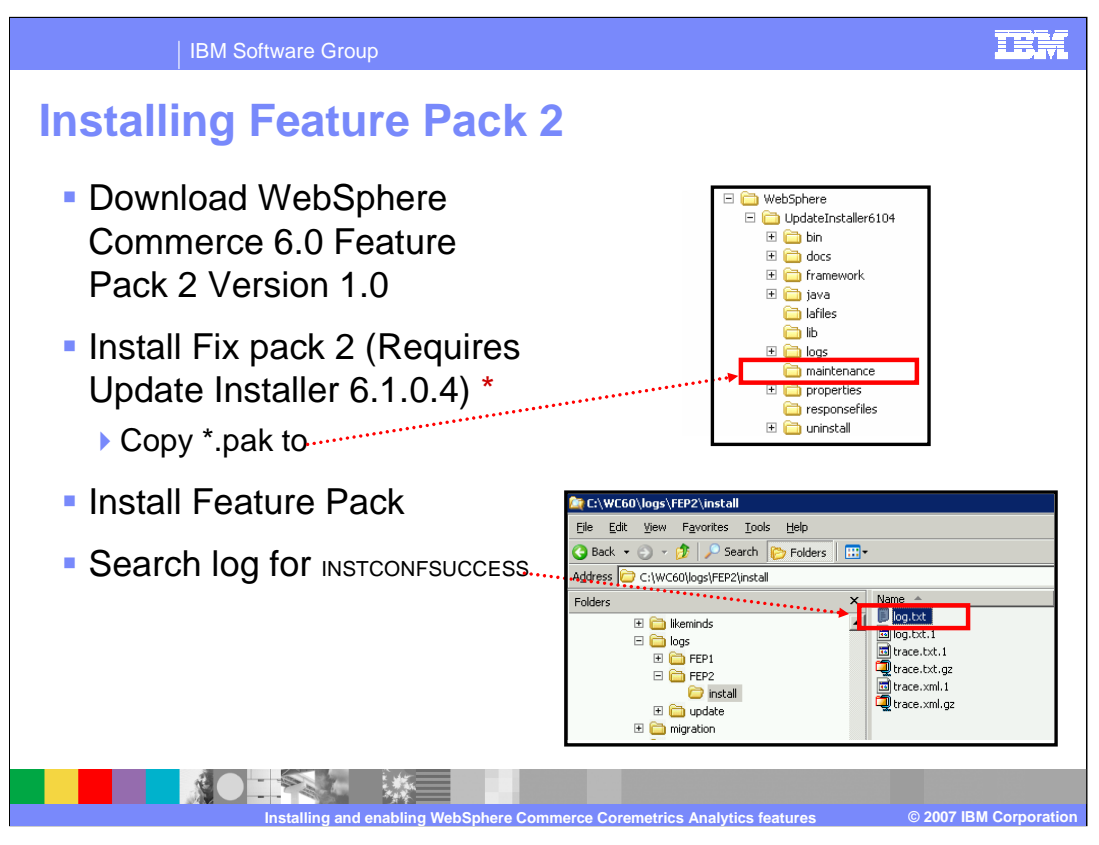

For Feature Pack 2, Fix Pack 2 must be installed with the WebSphere Commerce Update Installer version 6.1.0.4. The fix pack file should be copied to the update installer's maintenance directory. After installing the feature pack, **INSTCONFSUCCESS** should be near the bottom of log.txt in the directory seen in the screen capture.

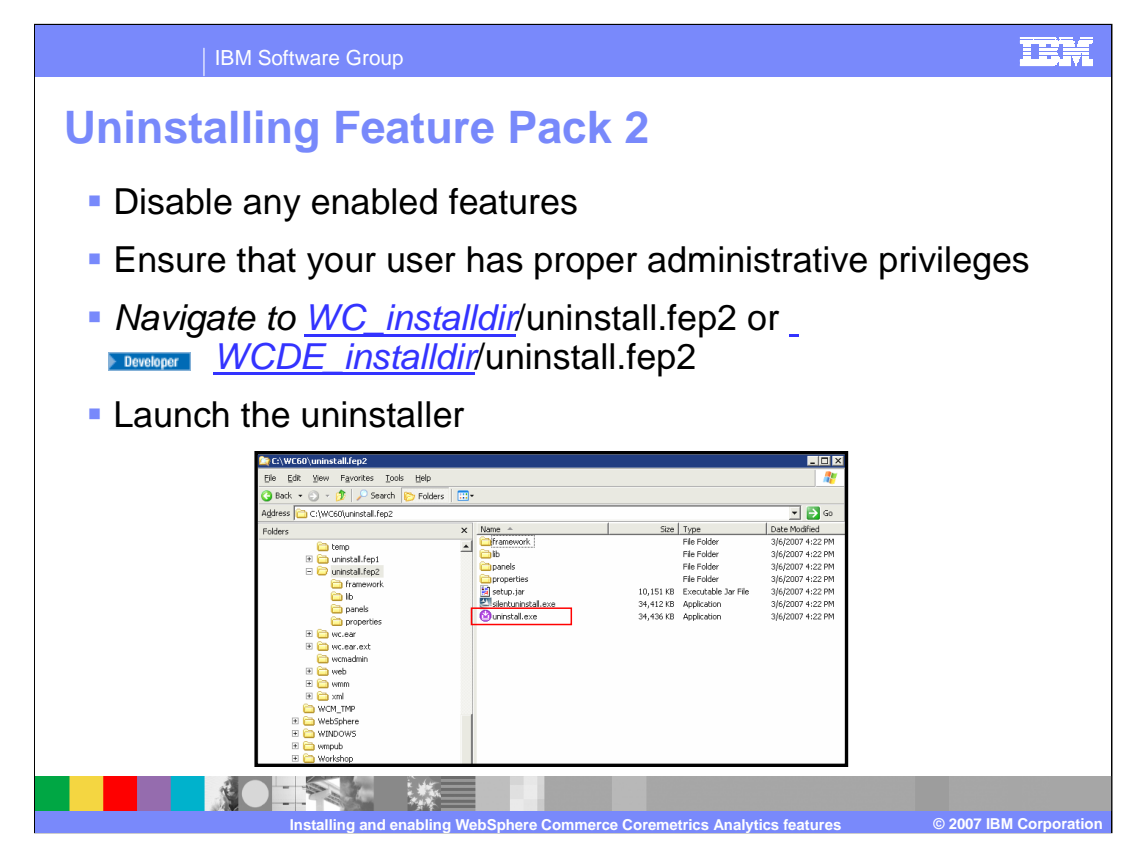

If you have enabled any features that are included in the WebSphere Commerce Feature Pack, you must disable them before uninstalling. If you uninstall the Feature Pack without disabling these features, you must reinstall the Feature Pack again before you can disable them.

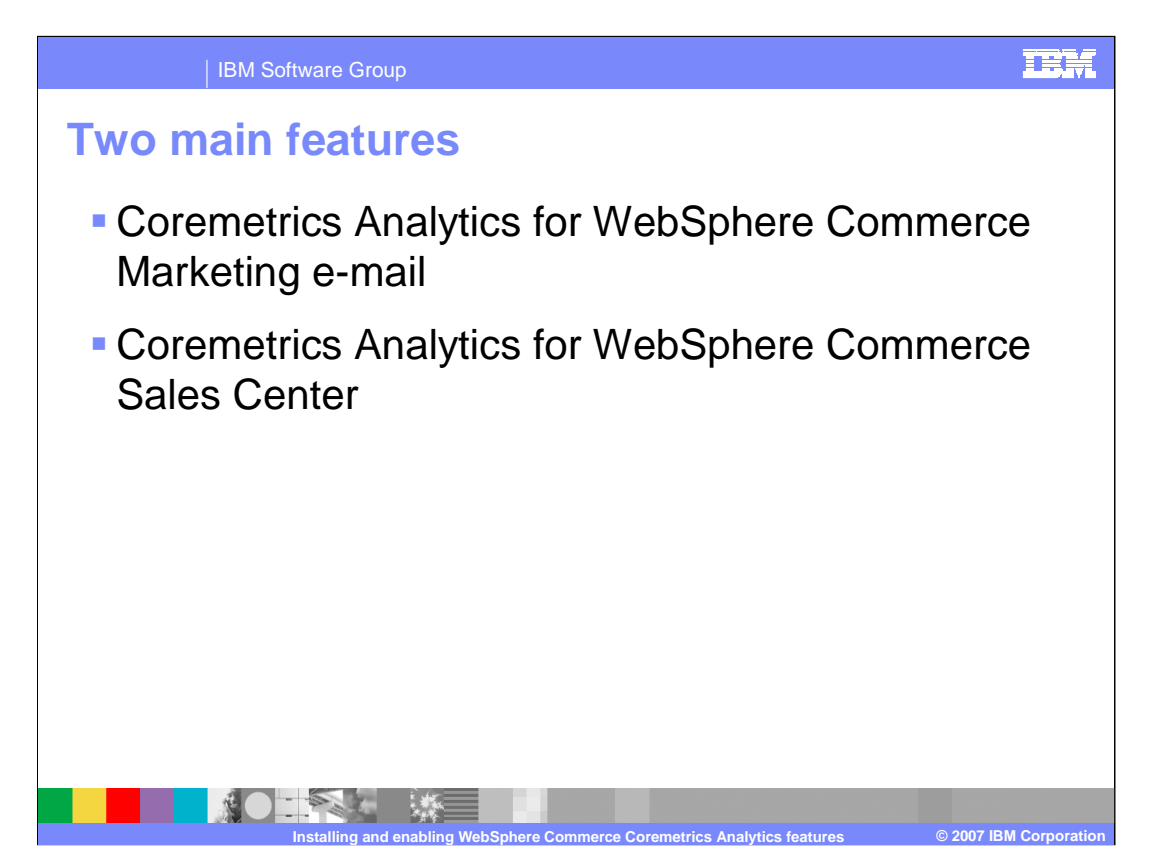

There are two main enhancements for WebSphere Commerce Feature Pack 2: Coremetrics Analytics for WebSphere Commerce Marketing e-mail and Coremetrics Analytics for WebSphere Commerce Sales Center. For WebSphere Commerce Marketing e-mail, the e-mail template editor has been enabled to allow Coremetrics to track impressions and click-thru activity of the e-mail received by a customer. For Sales Center Analytics, data can be transferred to Coremetrics either through an outbound Web service or through any file transfer mechanism. Also, Coremetrics produces enhanced reports to replace the existing WebSphere Commerce Analyzer reports.

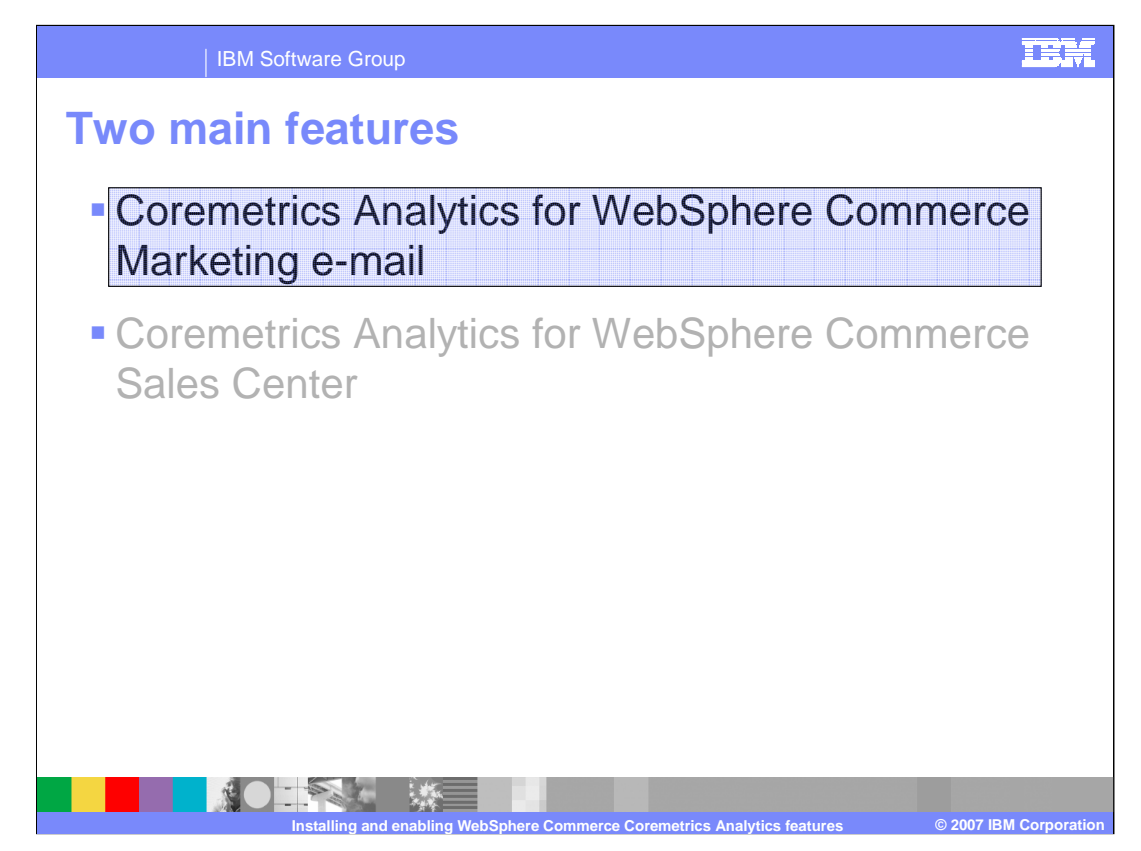

This section discusses enabling the Coremetrics Analytics for WebSphere Commerce Marketing e-mail feature.

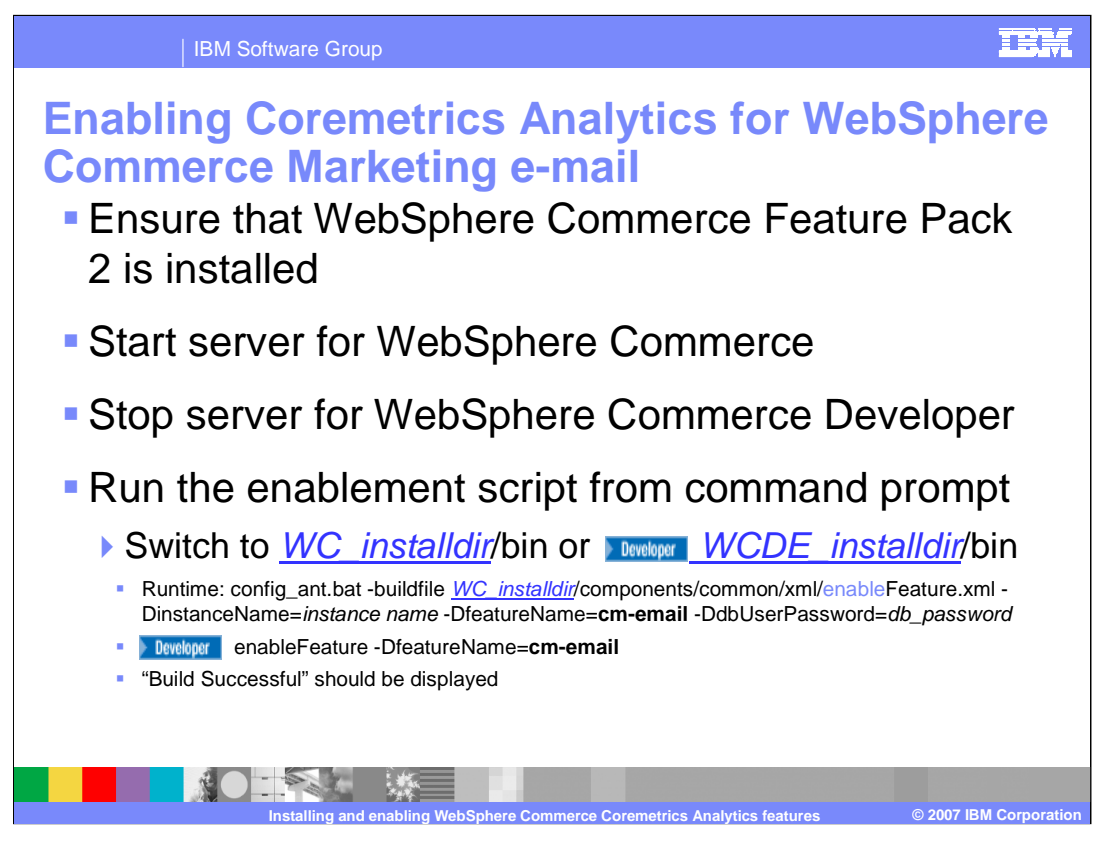

In order to enable the Coremetrics e-mail analytics feature, ensure that Feature Pack 2 has been installed and that the server is started for the WebSphere Commerce runtime and stopped for WebSphere Commerce Developer. Run the enablement script using **cmemail** as the feature name. It can take anywhere from 3 – 6 minutes for enabling the feature to complete. To verify that the Coremetrics enhanced Web analytics feature has been successfully enabled, a message such as, "Build Successful" will be displayed on the command prompt.

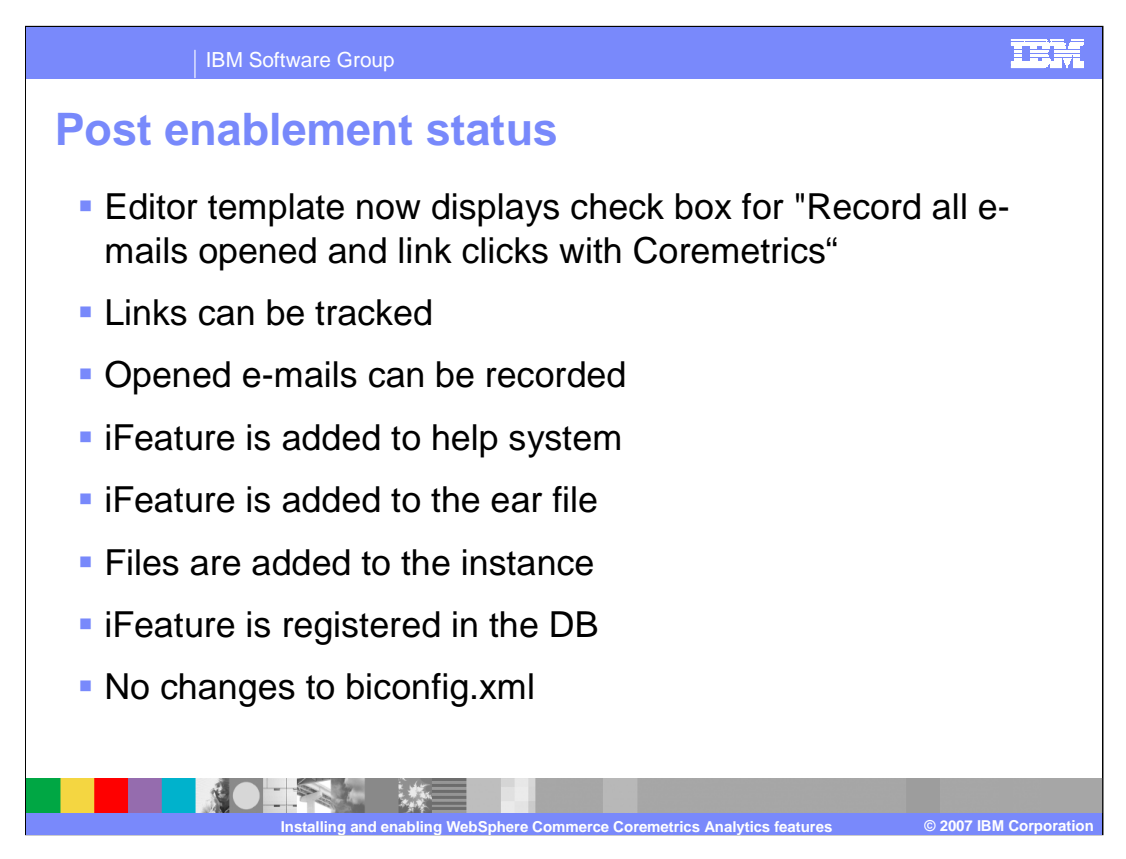

After the feature has been enabled, the editor template now displays a check box to "Record all e-mails opened and link clicks with Coremetrics". Additionally, links can now be tracked and opened e-mails can be recorded by Coremetrics. The feature is added to the WebSphere Commerce help system, the EAR file and is registered in the database. The enablement script assumes that biconfig.xml has already been configured as a part of setup for Feature Pack 1 so no changes are made to this file.

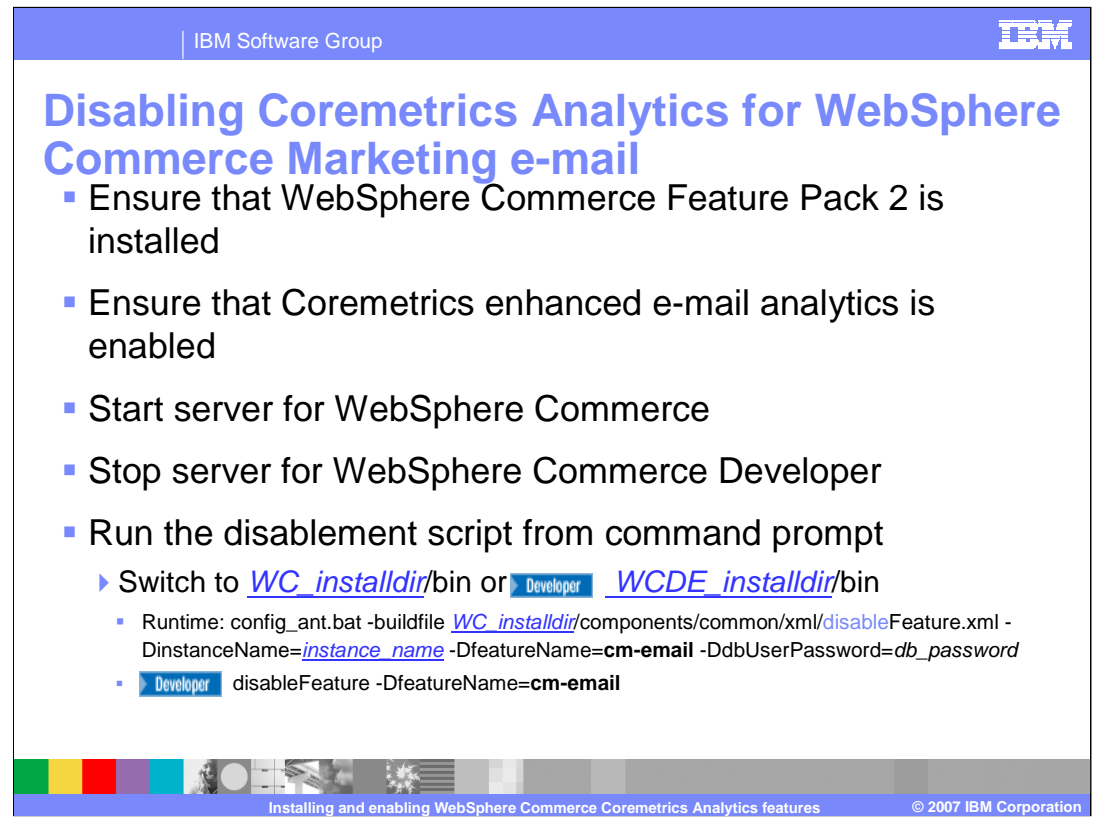

In order to disable the Coremetrics e-mail analytics feature, ensure that the Feature Pack has been installed, that the Coremetrics e-mail analytics feature is enabled and that the server is started for the WebSphere Commerce runtime and stopped for WebSphere Commerce Developer. Run the disablement script using **cm-email** as the feature name. It can take anywhere from 6 – 7 minutes for disabling the feature to complete. To verify if the Coremetrics enhanced Web analytics feature has been successfully disabled, a message such as, "Build Successful" will be displayed on the command prompt.

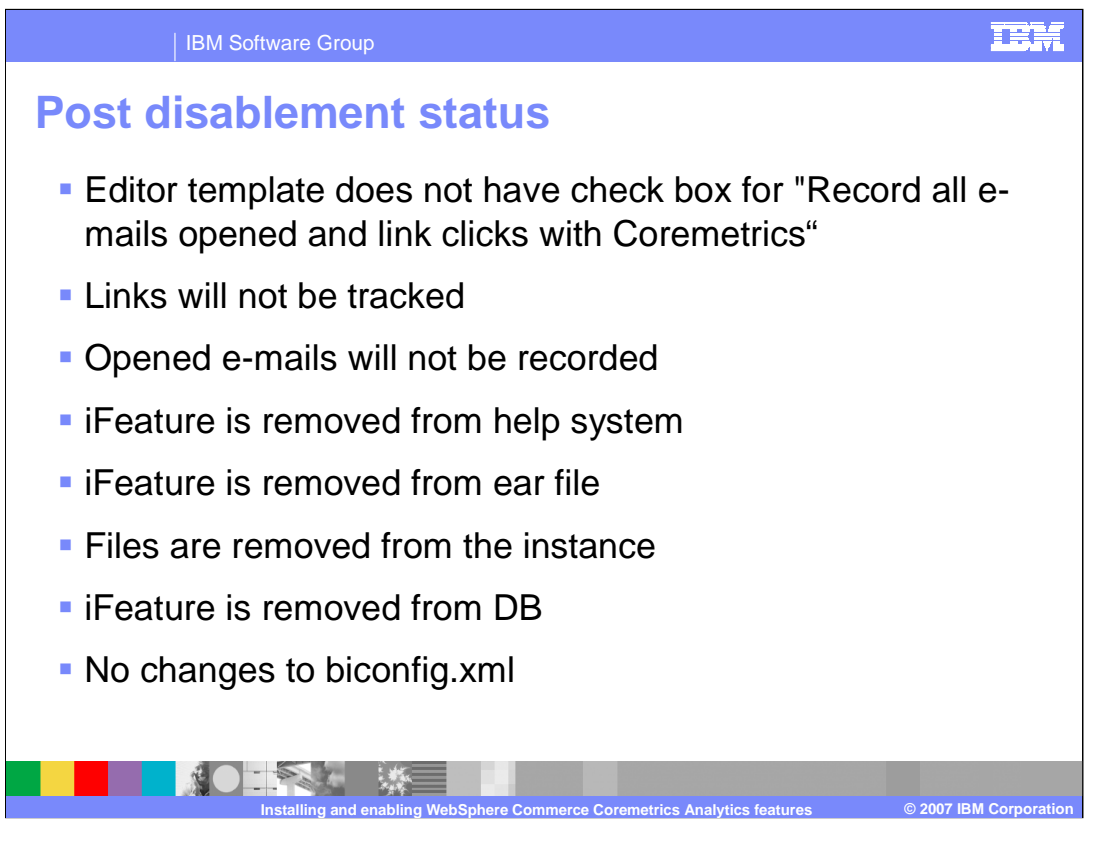

After the feature has been disabled, the editor template no longer displays a check box to "Record all e-mails opened and link clicks with Coremetrics". Additionally, links can no longer be tracked and opened e-mails will not be recorded by Coremetrics. The feature is removed from the WebSphere Commerce help system, the EAR file and is removed from the database. The disablement script makes no changes to the biconfig.xml so that Feature Pack 1 can still be used.

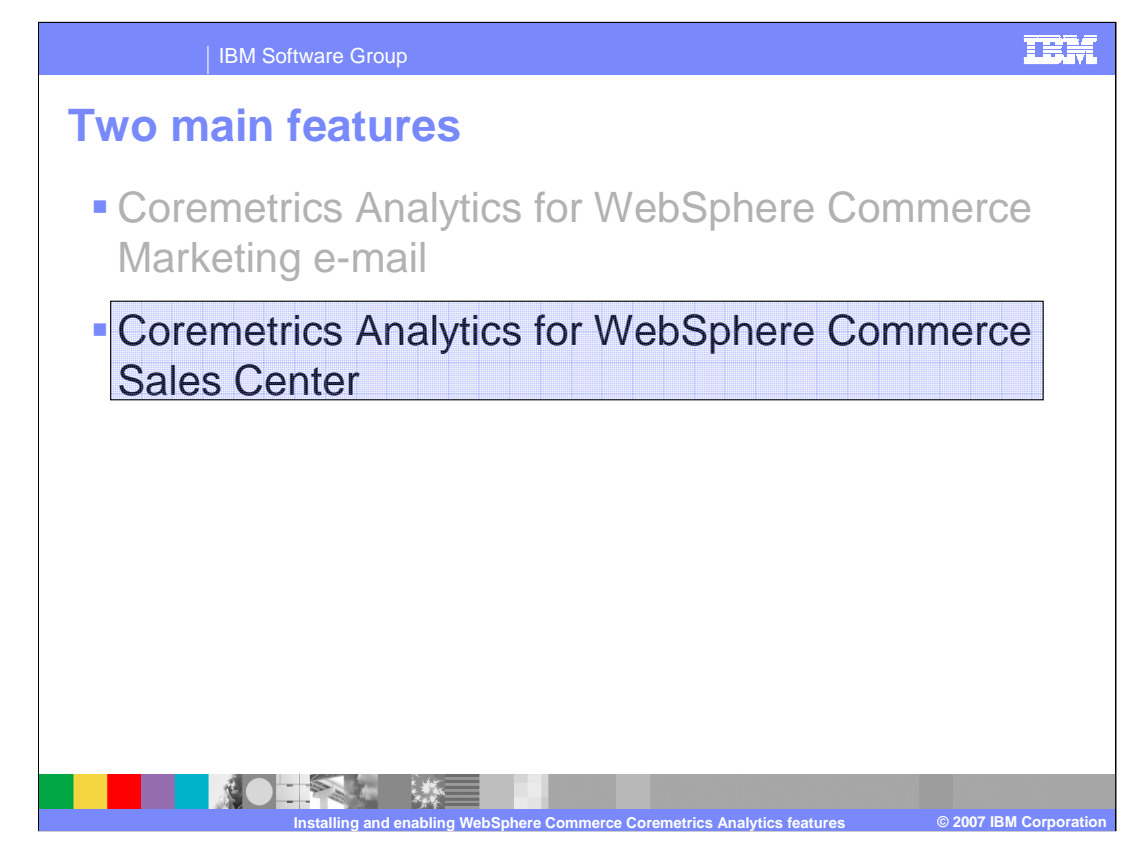

This section discusses enabling the Coremetrics Analytics for WebSphere Commerce Sales Center feature.

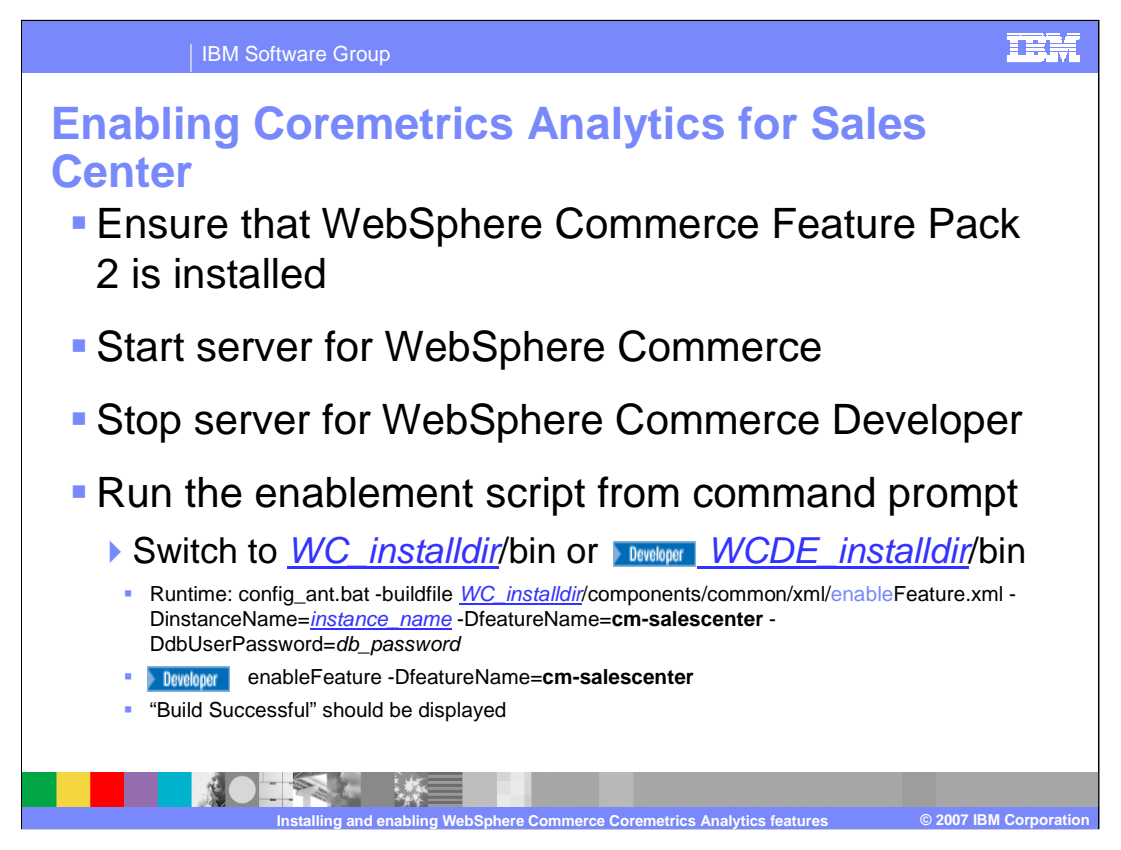

In order to enable the Coremetrics analytics for Sales Center feature, ensure that Feature Pack 2 has been installed and the server is started for the WebSphere Commerce runtime and stopped for WebSphere Commerce Developer. Run the enablement script using **cmsalescenter** as the feature name. It can take anywhere from 5 – 6 minutes for enabling the feature to complete. To verify that the Coremetrics analytics for Sales Center feature has been successfully enabled, a message such as, "Build Successful" will be displayed on the command prompt.

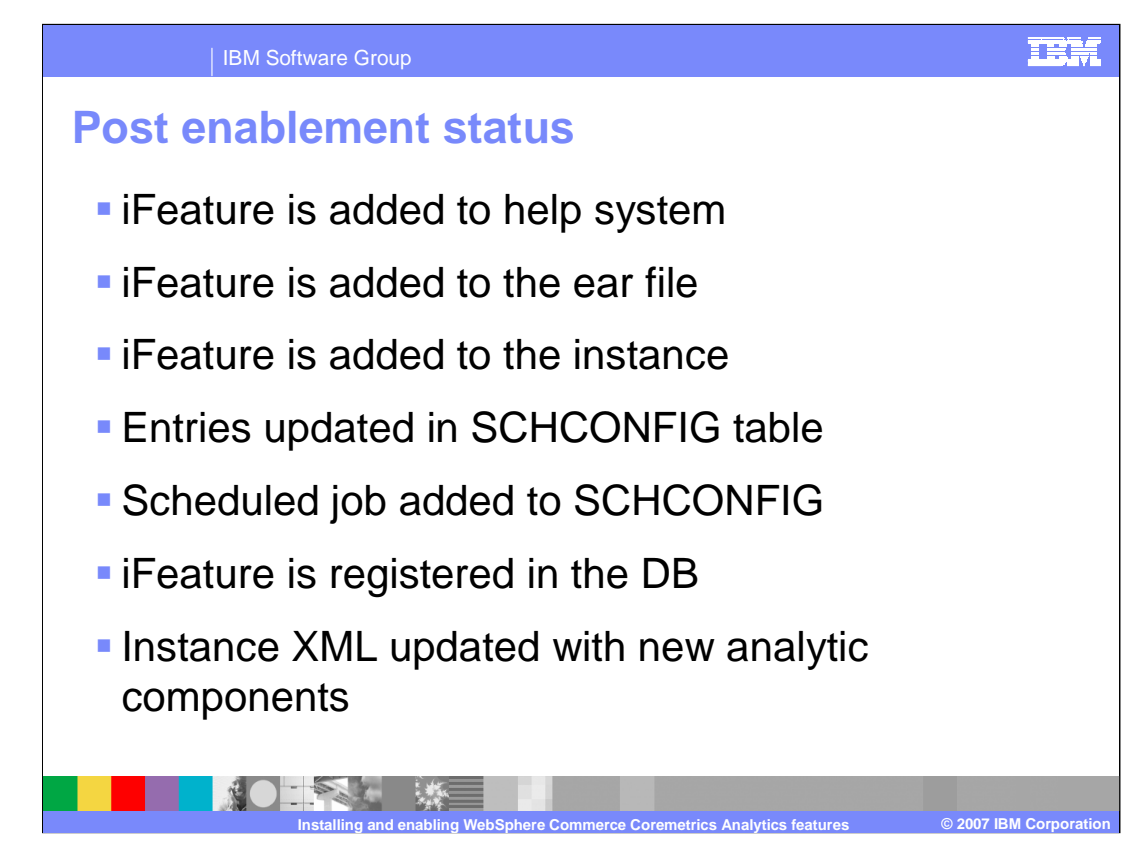

After the feature has been enabled, the feature is added to the WebSphere Commerce help system, the EAR file and is registered in the database. Additionally, a job has been added to the scheduler with entries in the SCHCONFIG table. The instance XML file, wcserver.xml, is also updated with new analytic components.

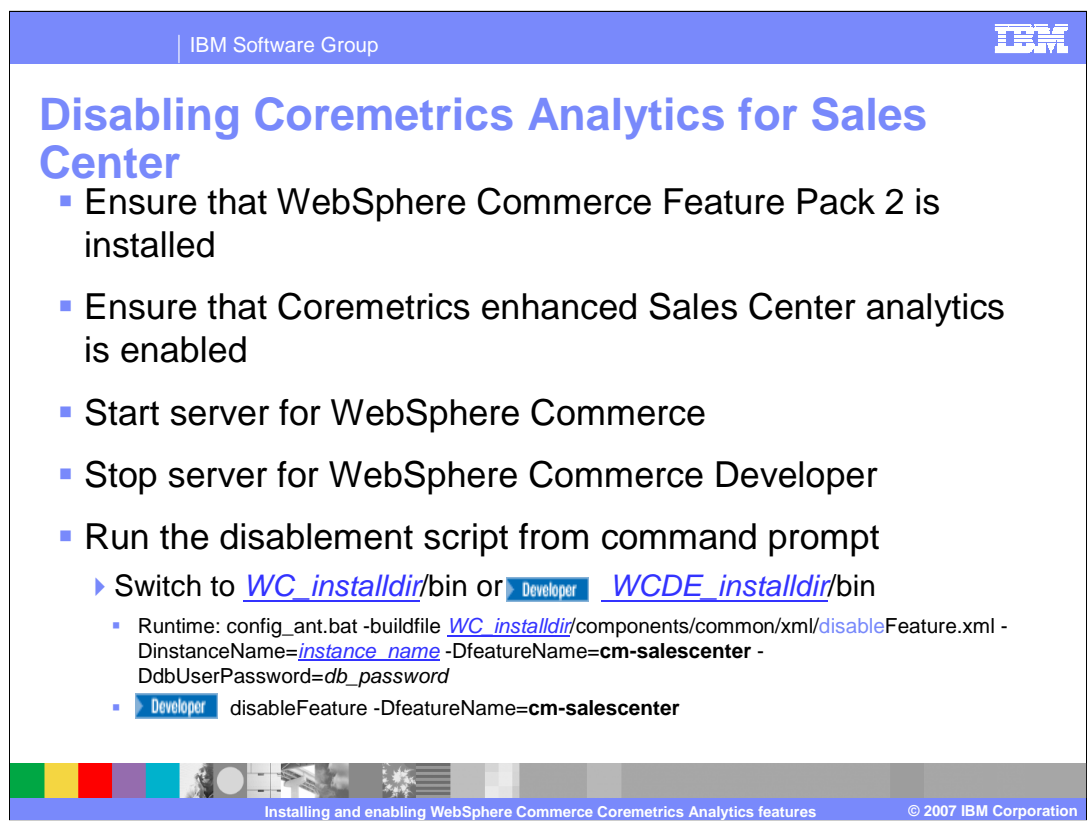

In order to disable the Coremetrics analytics for Sales Center feature, ensure that Feature Pack 2 has been installed, that the feature is enabled and that the server is started for the WebSphere Commerce runtime and stopped for WebSphere Commerce Developer. It can take anywhere from 6 – 7 minutes for disabling the feature to complete. To verify that the Coremetrics analytics for Sales Center feature has been successfully disabled, a message such as, "Build Successful" will be displayed on the command prompt.

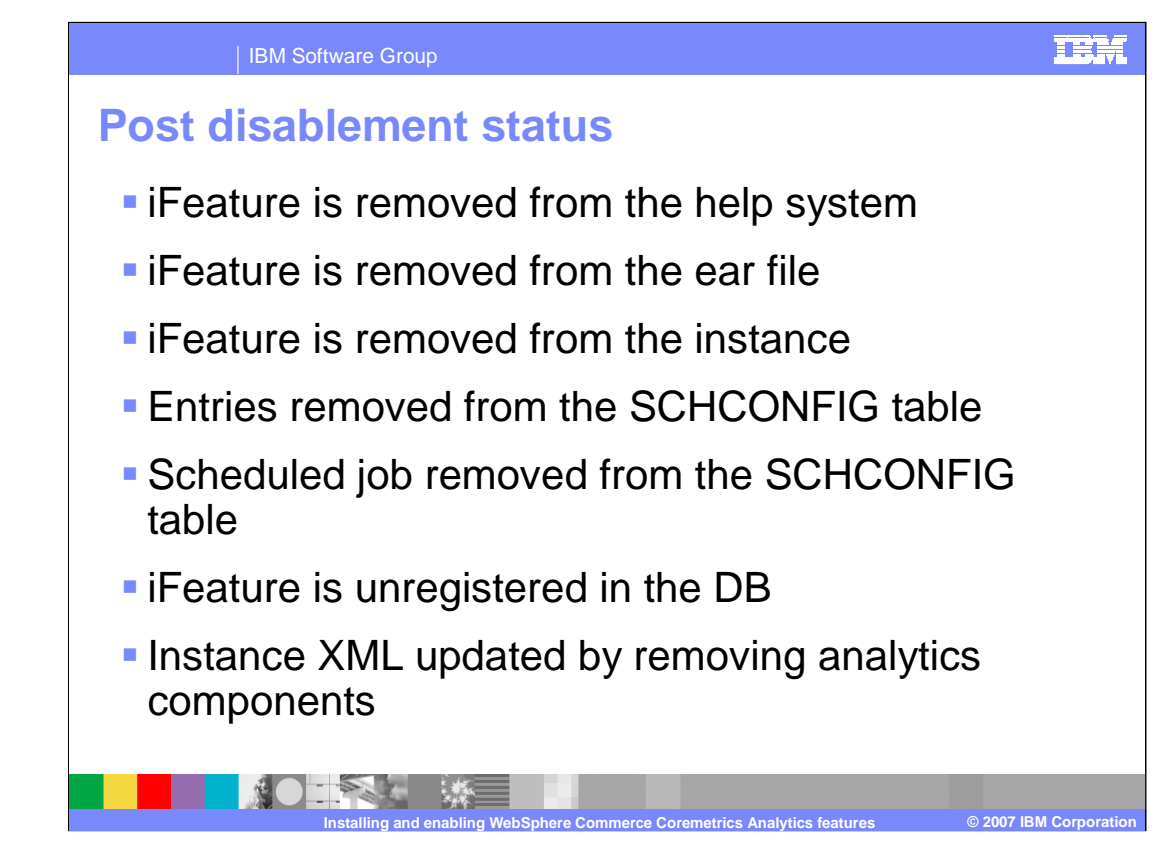

After the feature has been disabled, the feature is removed from the WebSphere Commerce help system, the EAR file and is unregistered from the database. Additionally, the job and all its entries have been removed from the scheduler's SCHCONFIG table. The new analytics components are now removed from the instance XML file.

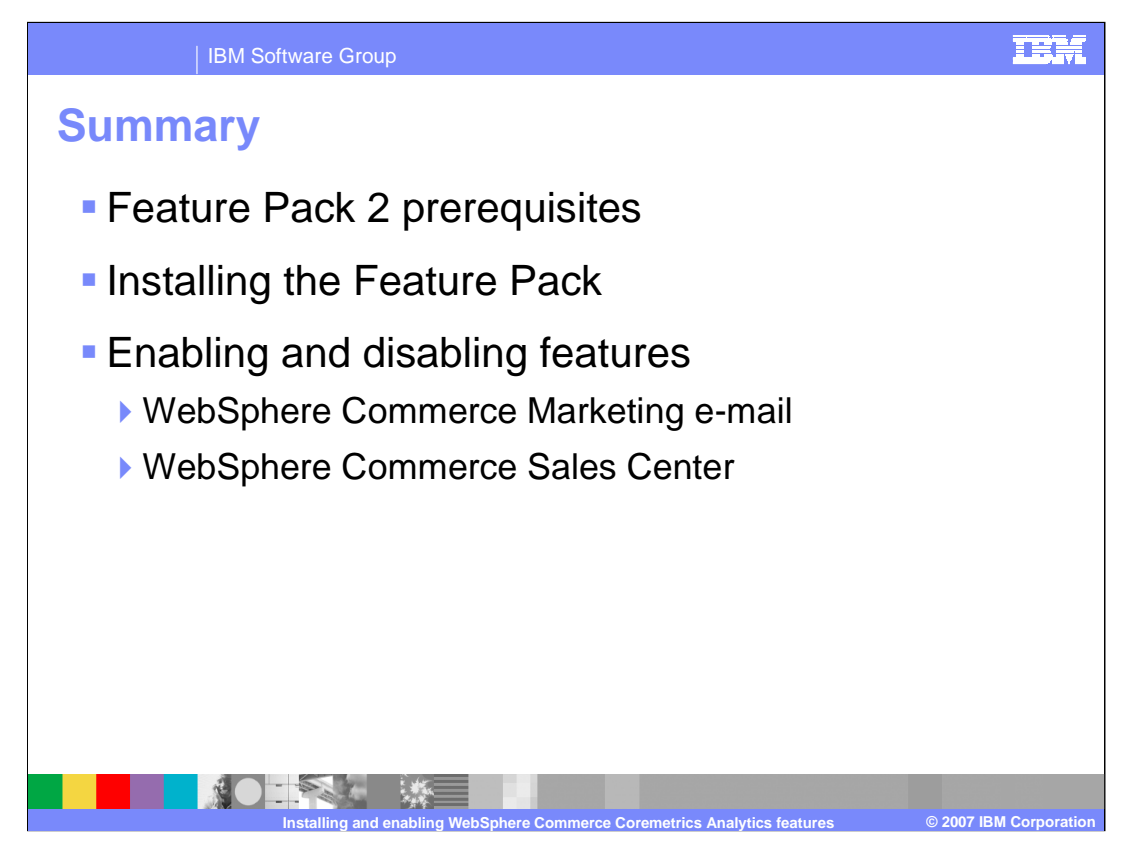

This presentation discussed the prerequisites for Feature Pack 2, feature pack installation and how to enable/disable the two features.

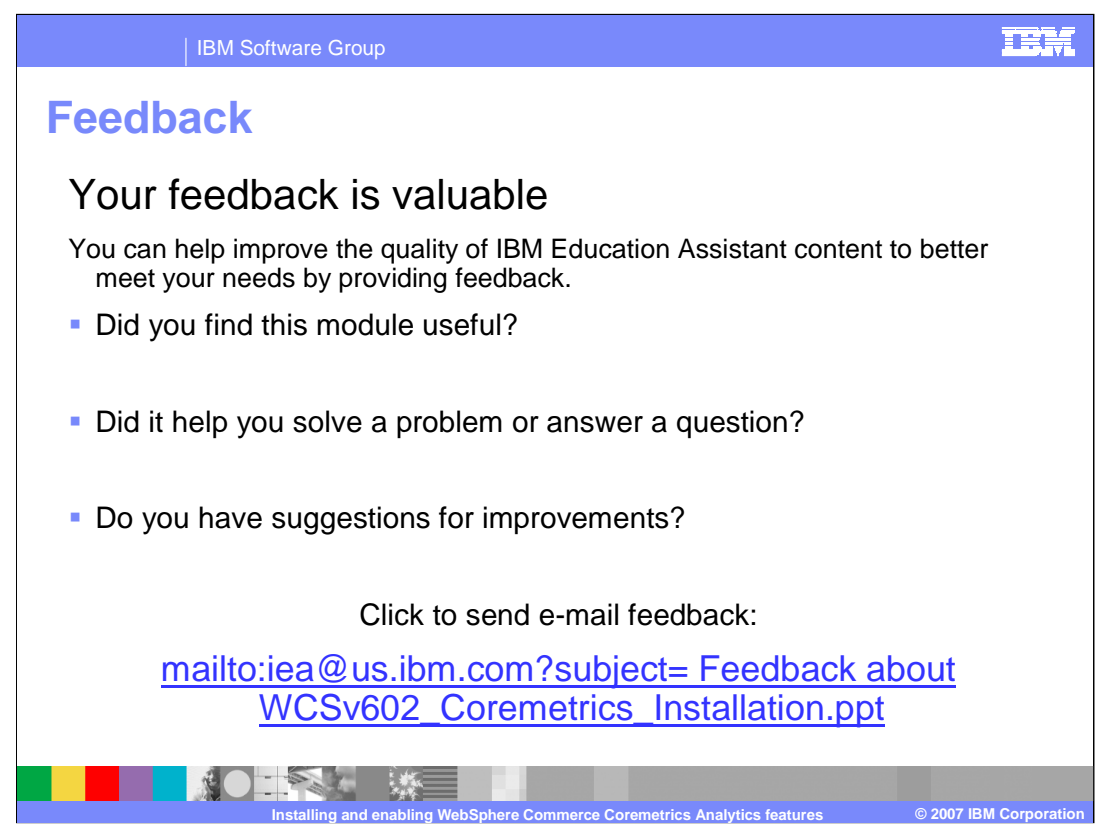

You can help improve the quality of IBM Education Assistant content by providing feedback.

## IBM Software Group

## **TEM**

## **Trademarks, copyrights, and disclaimers**

The following terms are trademarks or registered trademarks of International Business Machines Corporation in the United States, other countries, or both:

IBM WebSphere

Product data has been reviewed for accuracy as of the date of initial publication. Product data is subject to change without notice. This document<br>could include technical inaccuracies or typographical errors. IBM may make

Information is provided "AS IS" without warranty of any kind. THE INFORMATION PROVIDED IN THIS DOCUMENT IS DISTRIBUTED "AS IS"<br>WITHOUT ANY WARRANTY, EITHER EXPRESS OR IMPLIED. IBM EXPRESSLY DISCLAIMS ANY WARRANTIES OF MERC

IBM makes no representations or warranties, express or implied, regarding non-IBM products and services.

The provision of the information contained herein is not intended to, and does not, grant any right or license under any IBM patents or copyrights.<br>Inquiries regarding patent or copyright licenses should be made, in writin

IBM Director of Licensing IBM Corporation North Castle Drive Armonk, NY 10504-1785 U.S.A.

Performance is based on measurements and projections using standard IBM benchmarks in a controlled environment. All customer examples<br>described are presented as illustrations of how those customers have used IBM products a

© Copyright International Business Machines Corporation 2007. All rights reserved.

Note to U.S. Government Users - Documentation related to restricted rights-Use, duplication or disclosure is subject to restrictions set forth in GSA ADP Schedule Contract and IBM Corp.

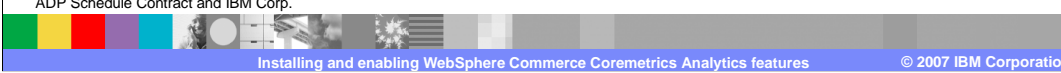